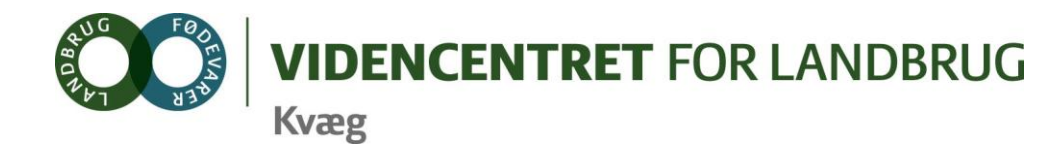

Agro Food Park 15 Skejby DK 8200 Aarhus N

T +45 8740 5000 F +45 8740 5010 E vfl@vfl.dk vfl.dk

#### **Til DMS kontaktpersoner – kvægbrugskontorerne**

Karin Larsen, LandboNord Jørgen Aagreen, AgriNord Niels Martin Nielsen, LandboLimfjord Kaj Kristensen, LandboThy Steen Fjordside (Mette Thorhauge), Lemvigegnens Landbof. Anette Kristensen, Heden og Fjorden Dorthe Lyngby Larsen, Landbo MidtØst Lars Bach Poulsen, Vestjysk Landboforening Ove Sørensen Føns, Jysk Landbrugsrådgivning Søren Lykke Jensen, LRØ Peter Leth Henriksen (Rina Oldager Miehs), Syddansk Kvæg Kim Søgaard, Centrovice Niels Chr. Tramm, Gefion Jørgen Hansen, Bornholms Landboforening

Den Europæiske Union ved Den Europæiske Fond for Udvikling af Landdistrikter og Ministeriet for Fødevarer, Landbrug og Fiskeri har deltaget i finansieringen af projektet.

24. november 2011

## **DMS-Informationsbrev nr. 13 – 2011**

#### **Indhold**

I dette informationsbrev opsummeres nogle af de generelle udfordringer og problemstillinger, som er gældende vedr. oprettelse af driftsenheder og brug af driftsenheder i DMS.

## **Vejledning til brug af Dyreregistrering**

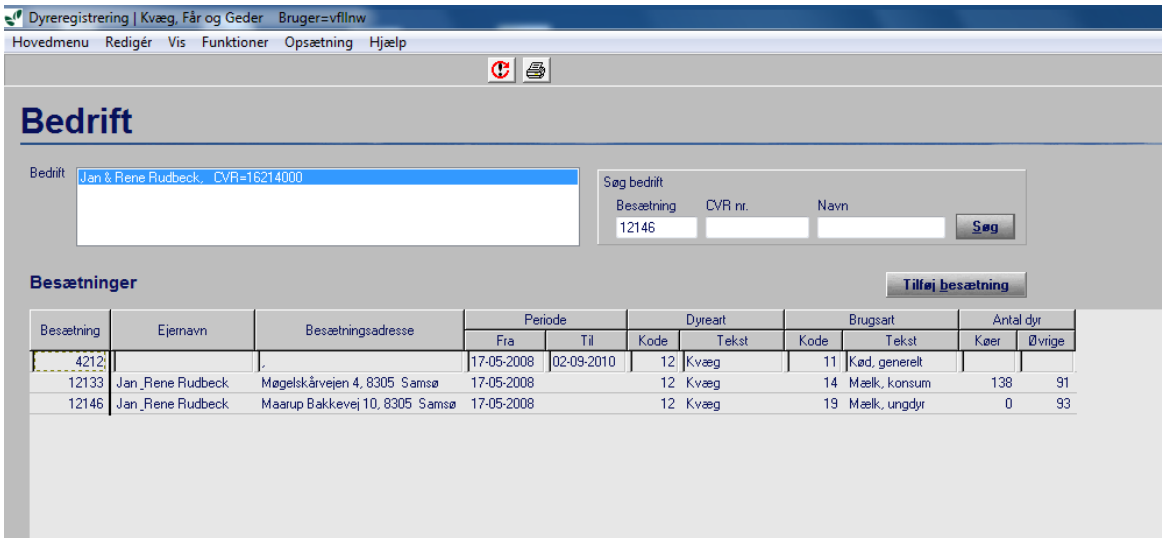

Alle aktuelle besætningsnumre skal tilføjes BEDRIFTEN under fane Bedrift\_1

I dette felt kan RYK og ejer tilføje besætningsnumre. Rådgiver kan også tilføje besætninger som rådgiveren er legaliseret til.

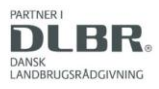

Ved tryk på "tilføj besætning" fås følgende billede:

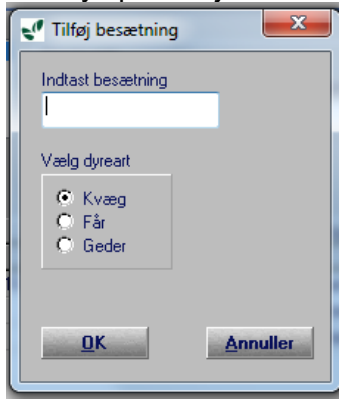

Husk at ændre startdato 18 måneder tilbage. Hvis dette ikke er muligt, så vælg datoen hvor besætningen er oprettet, altså hvis det er 1/6 2011, skriver du denne dato.

Hvis du er tvivl om hvornår en besætning er oprettet kan du se det på fanen besætningQ/besætning/oversigt i Dyreregistrering:

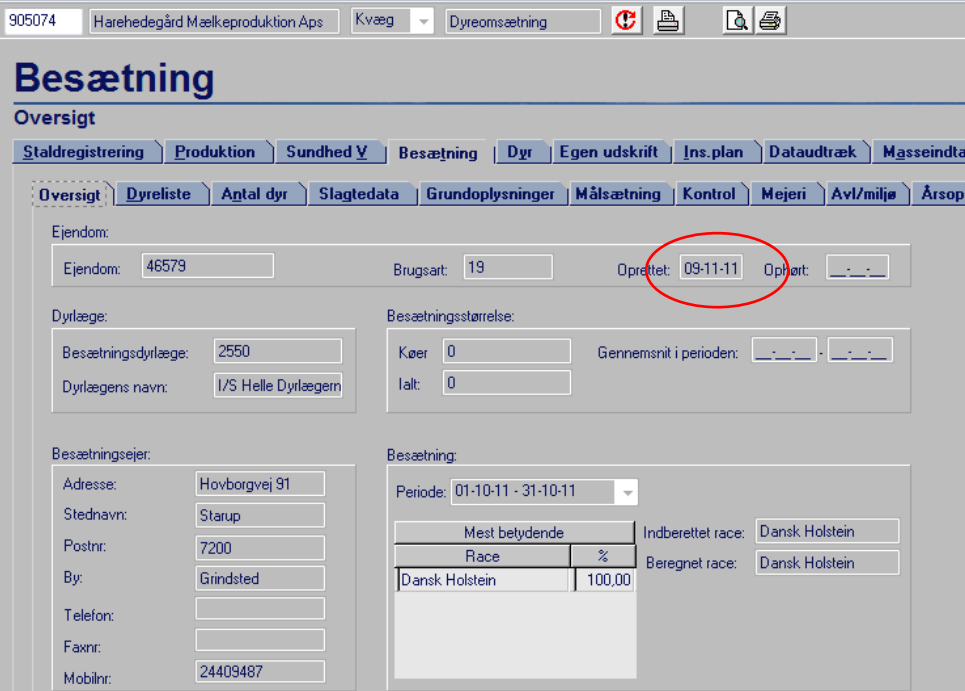

#### **Oprettelse af driftsenheder**

Oprettelse af driftsenheder sker på samme fane i bunden af billedet.

På forhånd er hver enkelt besætning oprettet som en driftsenhed, og der er oprettet én driftsenhed indeholdende alle de besætningsnumrene der var tilknyttet CVR nummeret d. 17-5-2010. Hvis der er kommet nye besætninger til siden, er de ikke med i denne driftsenhed som hedder "alle besætninger Kvæg"

Driftsenheden "alle besætninger Kvæg" kan bruges til at lave opgaver i DMS (hvis den indeholder de besætninger, som skal bruges til opgaven).

Flere rådgivere har oplevet at driftsenheden "alle besætninger Kvæg" ikke bliver valgbar i DMS, selv om rådgiver er legaliseret til de besætninger som indgår i driftsenheden. Dette kan skyldes, at der i driftsenheden er en lukket besætning som rådgiver ikke er legaliseret til. Det tjekkes ved at markere driftsenheden og trykke på "Vis driftsenhed i periode"

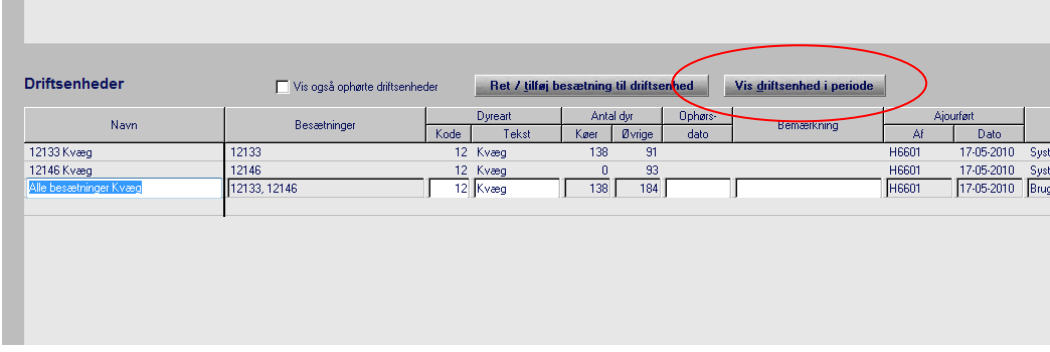

### Dermed kommer følgende billede frem

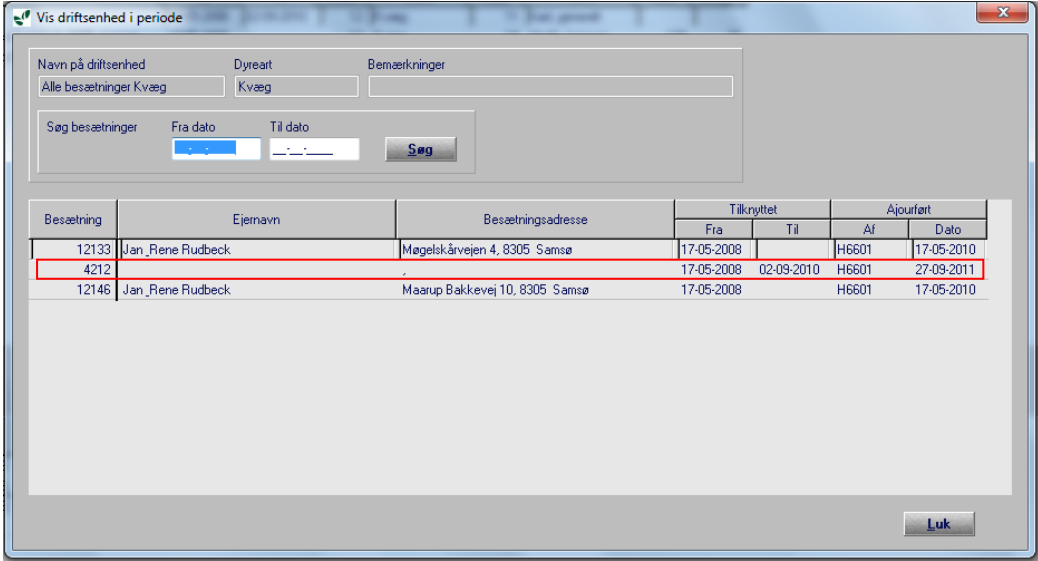

Hvis der er en lukket besætning som rådgiver ikke er legaliseret til i driftsenheden, er løsningen at oprette en ny driftsenhed, som kun indeholder de besætninger som er aktuelle

Ved oprettelse af ny driftsenhed placeres musen i den tomme linje under sidste driftsenhed.

1. Navngiv driftsenheden, brug et sigende navn

2. Angiv dyreart, ved at trykke på "kode"

**VIGTIGT**: **Skift over på en anden linje** for at få oprettelsen af driftsenheden opdateret. Kom tilbage på den oprettede driftsenhed

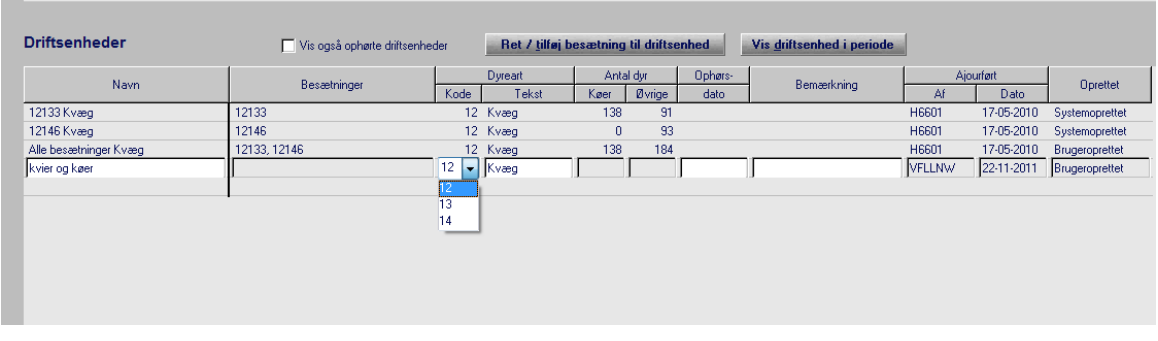

3. Tilføj besætninger til driftsenheden. Tryk på "ret/tilføj besætning til driftsenhed". Herefter åbnes dette billede

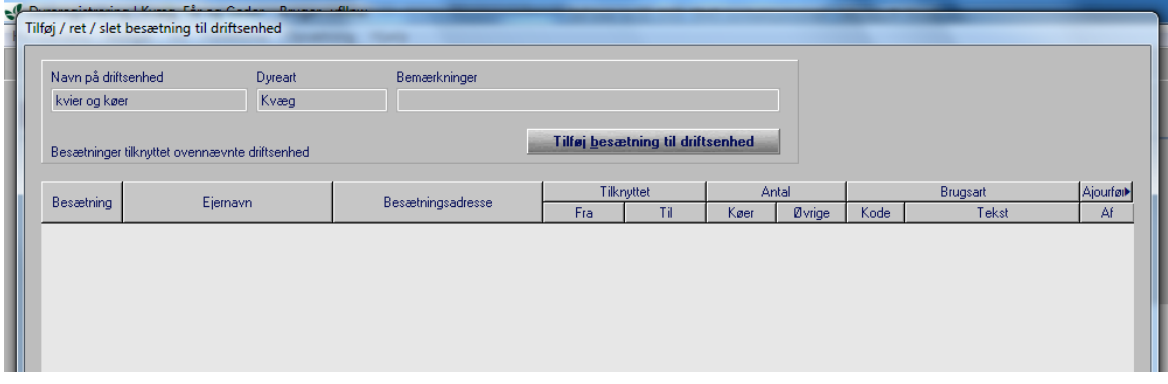

Tryk nu på "Tilføj besætning til driftsenhed". Herefter åbnes dette billede

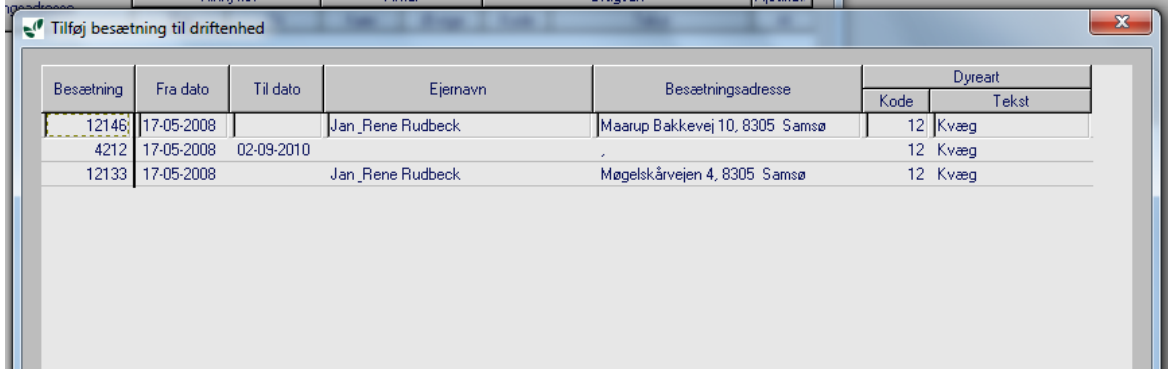

Nu markeres besætningerne hver i sær og tilføjes enkeltvis.

Hvis besætningerne i driftsenheden har været drevet af den samme gennem mere end 18 måneder, er det nødvendig at ændret startdatoen for den nyoprettede driftsenhed. Det gøres ved at trykke på "ret /tilføj besætning til driftsenhed". De 18 måneder er nødvendig, fordi der så er mulighed for at lave en erstatningsopgørelse i prognosen.

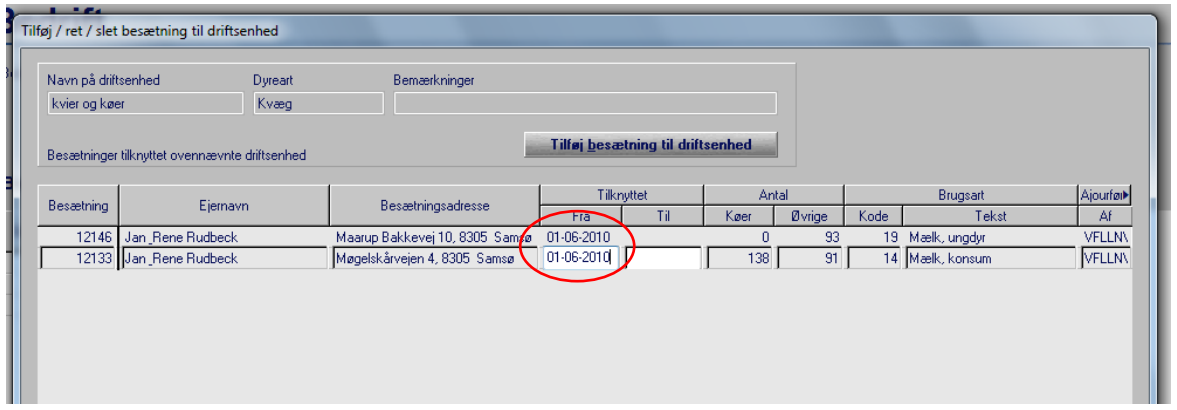

Hvis besætningen ikke er 18 måneder gammel, bør du gå tilbage til den dato besætningen er oprettet. Hvis besætningen er oprettet 1/6 2011, vælger du datoen 1/6 2011.

Den nyoprettede driftsenhed kan ses kort tid efter i DMS, men det tager 1 nats kørsel at få data i driftsenheden. Så der går en dag, inden der kan laves opgaver i DMS på den nye driftsenhed.

# **Hvis det ikke lykkes, kan det skyldes**

at du bruger pil ned i stedet for at klikke med musen i et tomt gråt felt nedenunder. Derved fremkommer følgende fejlkode

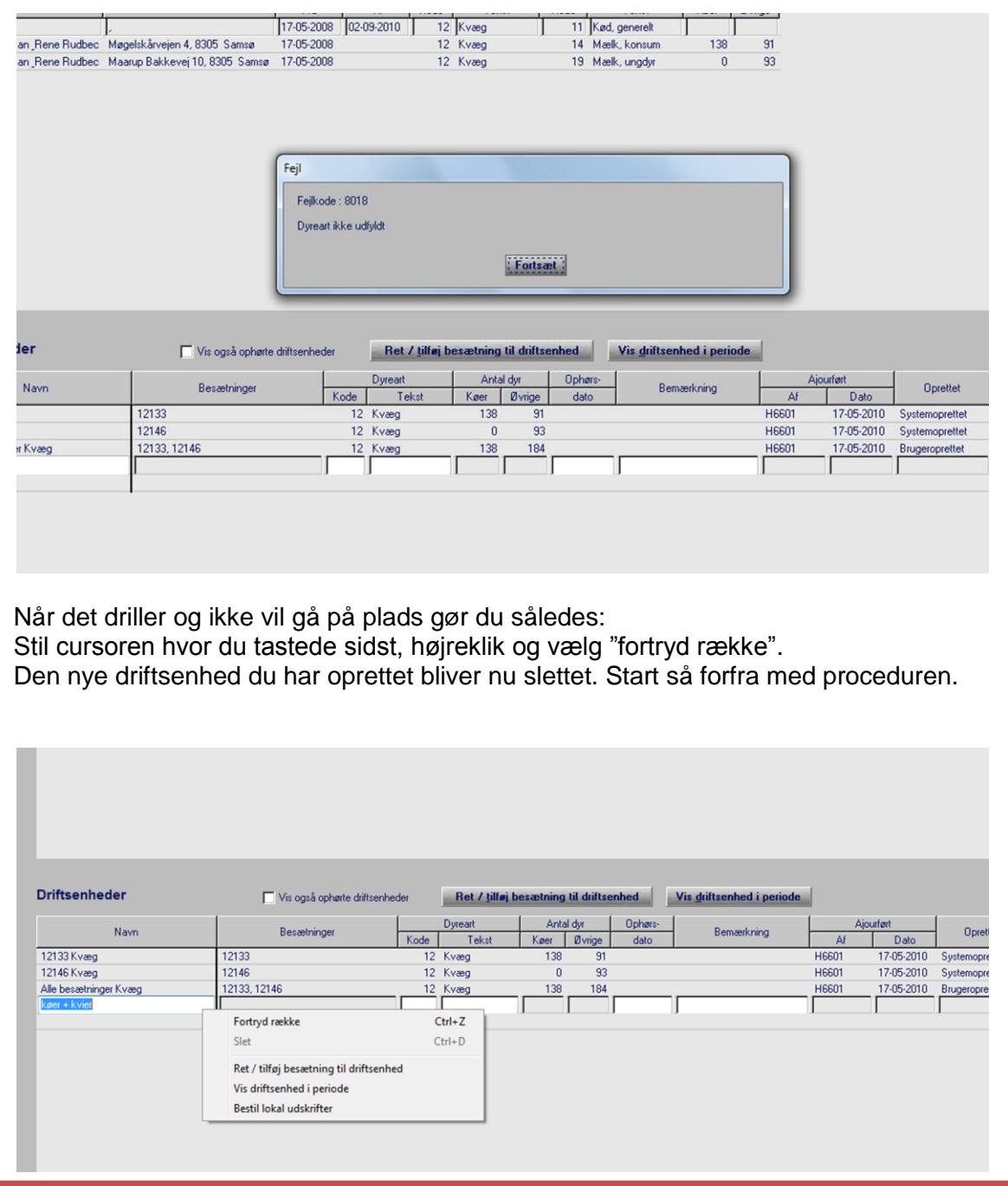

*På vegne af implementeringsgruppen DMS Bo Kær Pedersen, Lone Waldemar og Ole Kristensen*

Venlig hilsen

Ole Hristensen

Ole Kristensen Chefkonsulent Videncentret for Landbrug, Kvæg Økonomi og management

- T +45 8740 5311(direkte)
- M +45 21717784
- E olk@vfl.dk

S:\3-Projekter\2011\2164 Demo–Dairy-Management-(DMS)-TURNAROUND-OLK\1-5-DMS-

Projektaktiviteter\SPOC-kontaktpersoner information\Inf brev nr 12 2011- DMS kontaktpersoner.docx